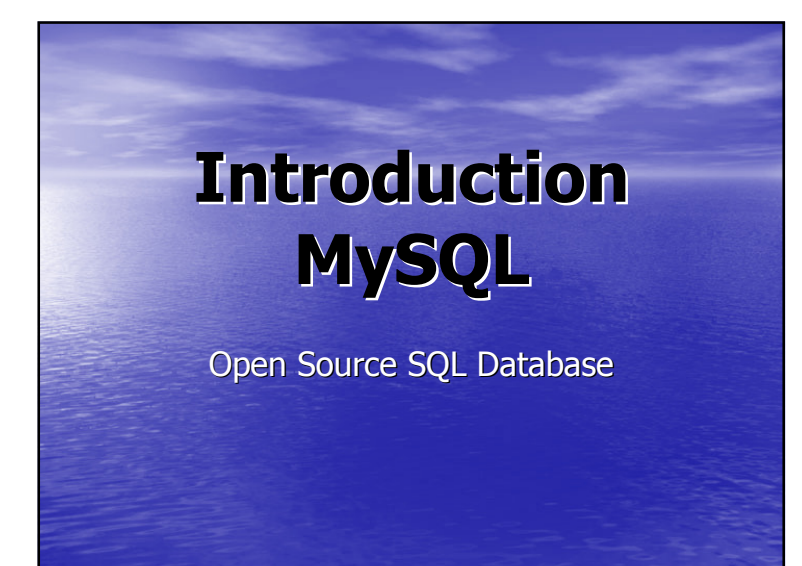

#### **Outline**

- Database Introduction
- MySQL Introduction
- Basic MySQL Cmds:
- PHPMyAdmin
- Sql Script File
- cim.saddleback.edu/submit
- MySQL Intrinsic Functions
- MySQL Interface JConnector
- Sample Java JDBC Program
- **•** Sample JSP/JDBC Program •
- JSP Recursive Form

3/2008 & 11/2005 T. DeDonno

©

#### **Databases**

- Database is a Collection of Tables
- Table

3/2008 & 11/2005 T. DeDonno

- Data Set Organized into Rows & Columns
- In a specific table all rows share the same columns
- Table is a Single Row/Column Spreadsheet
- Relational Database Management System (RDMS) manages Tables

MysQL<br>MysQL

- Tables Have Relationships Within themselves & between others

#### •Row is a record: collection of fields

• Column is a field: single data item/entity

# **DatabaseIntroduction**

#### Database Objectives

- Seek to Organize Large Amounts of Information
- Retrieve Data By Asking Questions "Query"
- Concerns are:
	- Detailed Privileges, Synchronized Access & Sharing

• Bring OS File Privileges to More Detailed Level •Synchronized Access

MySQ

– Lock Databases, Tables, Records, &/or Fields

– Privileges on Tables, Databases, Edit/View

#### **PHPMyAdmin** PrivilegePage**CREATE** F CERATE<br>
F ANTES<br>
F DEOP<br>
F CERATE TEMPORAE<br>
F SHOW VIEW<br>
F CERATE ROUTINE<br>
F ANTER ROUTINE<br>
F ECECUTE<br>
F ECECUTE | GRANT<br>| SUPER<br>| SHUTDOM<br>| SHUTDOM<br>| SHUTDOM<br>| SHUTDOM<br>| SHUTCATION<br>| SHUTCATION<br>| SHUTCATION<br>| SHUTCATION  $= \frac{1}{\text{up}_{\text{DATE}}}$ NAY HONATOR NON SOUTH MAX USER\_CONNECTION  $-$  CREATE VIET REPLICATION SLAVE Privileges Grant Table specific privileges MyS ©3/2008 & 11/2005 T. DeDonno

#### Database Structures

• Hierarchy

3/2008 & 11/2005 T. DeDonno

- Directory Structure<br>– LDAR/Active Directo
- LDAP/Active Directory Services
- Flat : NIS/AWK, Outlook, /etc/passwd

#### • Relational Databases

- Minimize Repeat Information By…
	- Relating Tables Usually with a Key
	- Each Row Has a Key(s) For Identifying & Indexing

## Fruit: Relational DatabasestoreFact Table

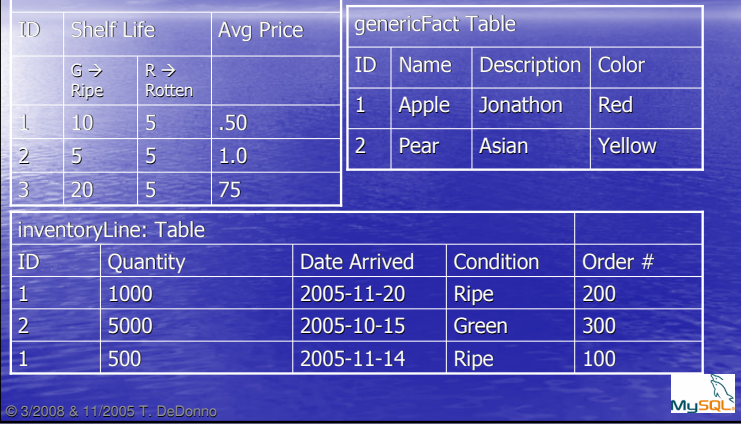

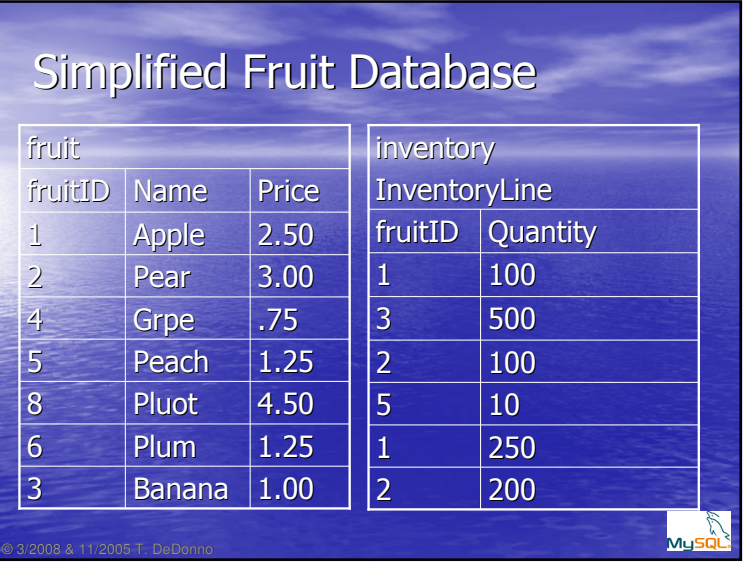

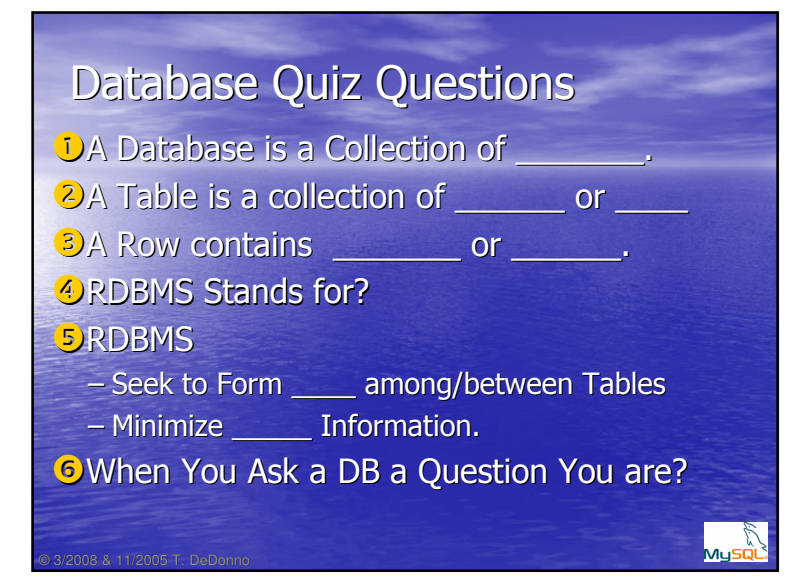

#### SQL: Structured Query Language

- Session Layer Protocol for Network RDMS Access
- Developed Sequel 1970 By IBM
- 1980 SQL (Called Sequel or "ESS CUE EL")
- **•** Language Developed for RDMS
- Made Popular By IBM/Oracle/PeopleSoft
- Has Become a De facto DB Standard
- Full Featured "Bloated" Language
	- PL/SQL (Procedure Language)
	- Best to Use the Right Tool PHP/MySQL

# MySQL.com Key Points

- Open Source RDMS With Full SQL Implementation
- Web Hosting Sites Usually Provide 1 MySQL DB
- LAMP De facto Small/Med. Business standard
- MySQL Works Closely with Zend/PHP
- Interfaces to Perl, C++, Python, Java;
- Currently Own my Sun MicroSystems
- • Support PLSQL (Programming Language – Use the Right Tool (Java + J • Has Become a coveted Certificate – Any good Salary Charts?

# MySQL.com Key Points

- Open Source RDMS With Full SQL Implementation
- Web Hosting Sites Usually Provide 1 MySQL DB
- LAMP De facto Small/Med. Business standard
- MySQL Works Closely with Zend/PHP
- Interfaces to Perl, C++, Python, Java;
- Currently Own my Sun MicroSystems

• Support PLSQL (Procedural Language)

- Use the Right Tool (Java + JDBC)
- Has Become a coveted Certificate
	- Any good Salary Charts?

3/2008 & 11/2005 T. DeDonno

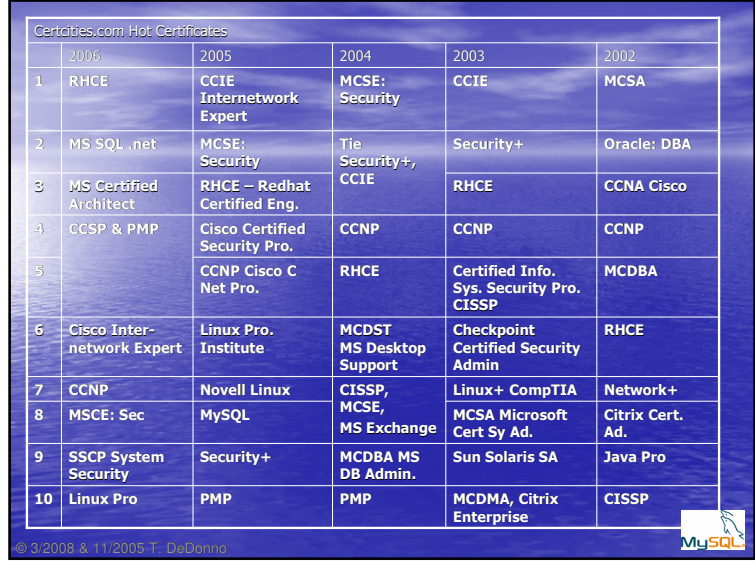

## MySQL Evolving

- MySQL 5.0, PHP 5.0 & PHP Collaboration
	- Push into Mission/Business Critical System
	- DB2 & Oracle De Facto Standards Large Systems
	- 3/2009 Releases MySQL 6.0
- PHP3,4 Most Used Server-Side Scripting Language – Fun to Use – Rock n Roll is only 3 Notes
- Looks to Be the Up & Coming RDMS – Strong Amazon Book Momentum
- Sun Paid \$1B for MySQL
- IBM may Buy Sun for \$6B (Datacenter)

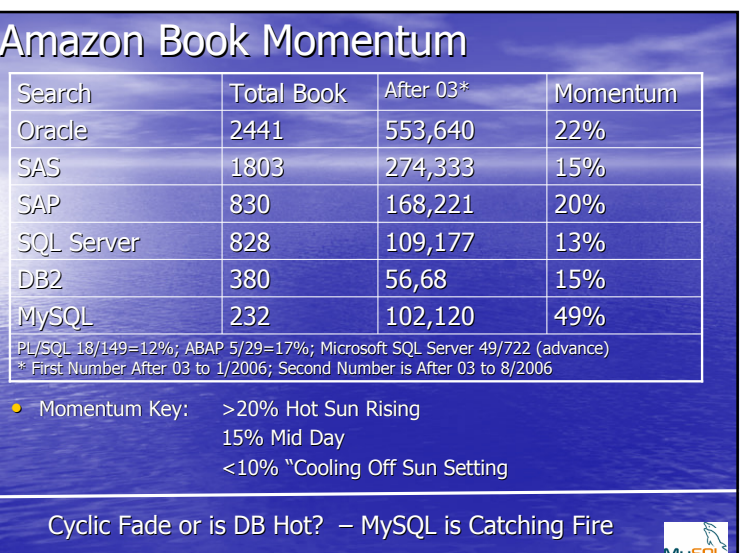

3/2008 & 11/2005 T. DeDonno

## Database is Hot MySQL is Catching Fire

- More and More Data
	- <u>NewsFinder</u>Oracle 18% SW Sales Increase
- Data is Worthless Unless Organized
	- Better Search Engines
	- Desktop Search

3/2008 & 11/2005 T. DeDonno

- Beagle (Bleeding Edge Search Tool) KnowledgeWisdom
- Implement SQL on Desktop• Original LongHorn/Vista Objective
- Key Database Add Organization• Data  $\rightarrow$  Information

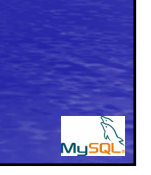

Organization Meaning

DataInformation

# Key Occupations…• Information Processor/Data Entry – Enter Data Into Database

• Data Analyst

3/2008 & 11/2005 T. DeDonno

©

- Specialist in Organizing Data
- Data Generally Organized by a Key Field
	- Key : Simple Key
	- Unique Key: can be null but all are distinct
	- Primary Key: each row distinct no Nulls

• Database Administrator – System Admin

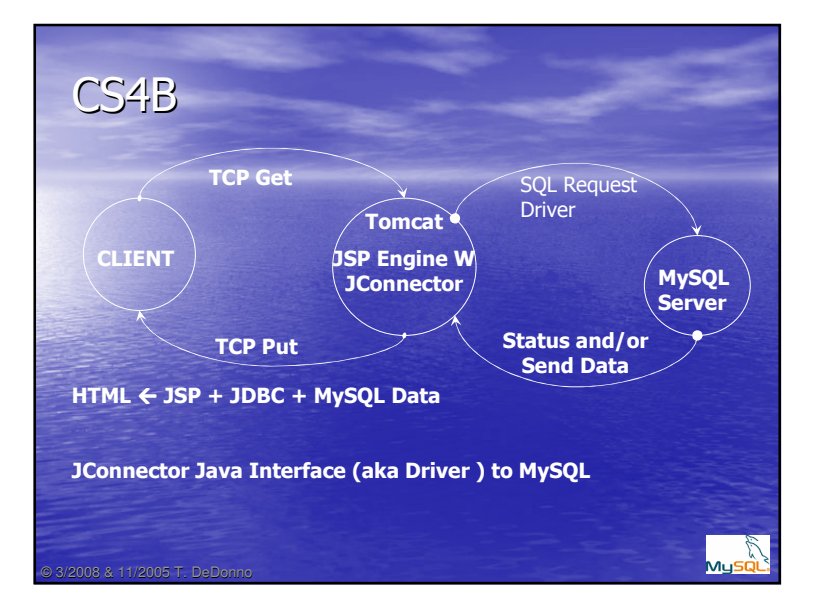

# MySQL Quiz Summary

- **USQL Stands For?**
- 8 MySQL supplies both a \_\_\_\_\_\_ and SQL Language Interface
- **BPL SOL is?**

3/2008 & 11/2005 T. DeDonno

- Should you use PL SQL?
- **3** MySQL 5.0 is a Nice Toy RDMS used for Learning?
- <sup>4</sup> If You Learn MySQL commands you also know DB2, Oracle and SQL Server?

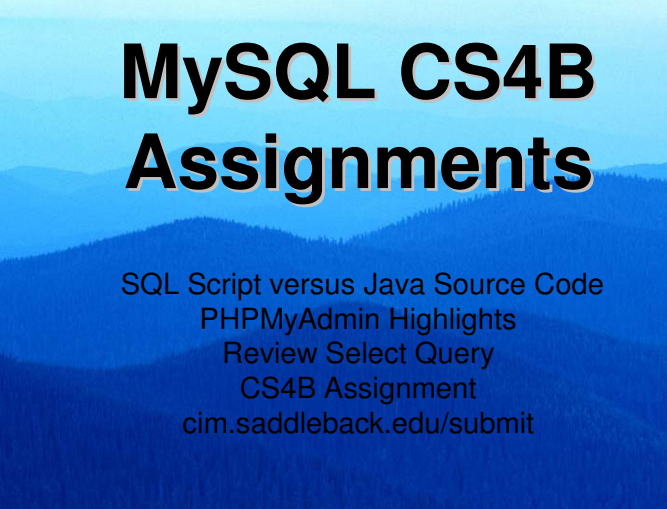

#### Script versus Source Code

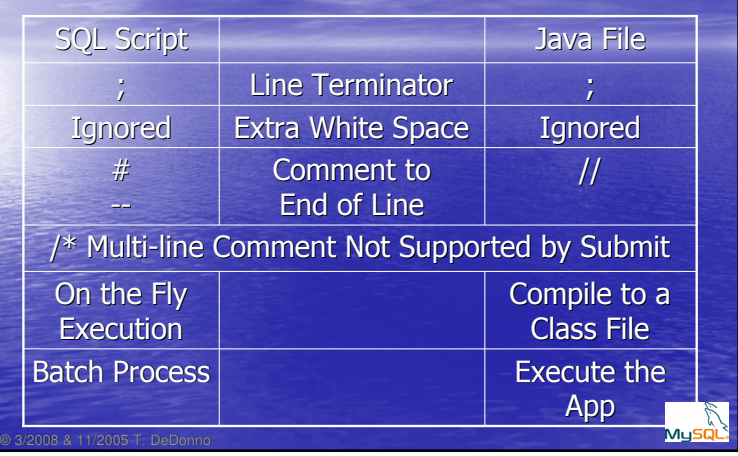

## Select Syntax

• Select [expression] from table [where where\_conditional ] [order by fieldName [ ASC | DESC ] ] [limit [offset, ] rowCount ] ;

#### • Display expression

- \* For All Fields, or a Field Name
- Or an Expression Stand alone or Field Based

#### Sample Script: fruitCS4.sqlFirst Attempt

#1 Display fruit Table contents price increasing

Select name, price from fruitOrder by price ASC;

#2 Display name, price of most expensive fruit

Select "Not Know";#3 Display all inventory Records

# Will Test this on Submit Later on, Enter it w PHPMyAdmin

Mysi

#### cim.saddleback.edu/phpMyAdmin

- Web-Based PHP Interface to MySQL • Initial Assignment Create DB
- Ideal For Data Manipulation & Creating Tables
- • SQL Window – to test and execute Queries – Basic Browse Queries w order, limit just a click

## SQL Select Assignments

- http://cim.saddleback.edu/~premiere
- fruitCS4B.sql

3/2008 & 11/2005 T. DeDonno

©

- Has Set of Comments
- You need to Write Query
- Use PHPMyAdmin create Queries
- Save Query to Script File

#### http://cim.saddleback.edu/submit

• Automatically Creates Script

3/2008 & 11/2005 T. DeDonno

- Saves Script to your Home Folder
- On Submit Tests Script Against Known Solution – Most Recent Attempt is Recorded
- Comments either # or - at Start of Line
- Comments and Blanks Lines Removed
- First Query is Query 1;

3/2008 & 11/2005 T. DeDonno

– Skip Unknown Query w select "not"; – End Query with a Semicolon ;

# **MySQL Intrinsic Functions**

**Help**  Date AggregateExamples

## dev.mysql.com/doc

#### • PHPMyAdmin

– Left Most Left NavBar Button

- dev.mysql.com/doc
	- Can Download chm or pdf Files
	- Can Search Forums, Blogs, Documentation
	- Left NavBar Select Reference Manuals
- Reference Left NavBar Search Manual:
- Search : Aggregate
	- Aggregate : Form by Collection

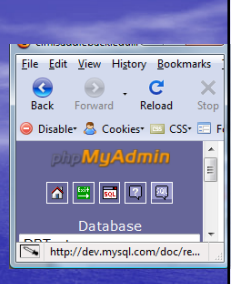

#### © 3/2008 & 11/2005 T. DeDonno Aggregate Functions● Avg( field ) → Average of Field<br>● Gunt(field ) → Number of Fie • Count( field )  $\rightarrow$  Number of Fields<br>• Sum (field )  $\searrow$  Sum of Fields  $\bullet$  Sum( field )  $\rightarrow$  Sum of Fields • Sum( expression\_here ) – Select sum( inventory.quantity\*price) from fruit right join inventory on inventory.fruitID = fruit.fruitID; (every item in inventory is matched to fruit)• Max( price )  $\rightarrow$  Maximum Price<br>• Min( field ) > Minimum field vs  $\bullet$  Min( field )  $\rightarrow$  Minimum field value

## Search Date – Time

• select now();

3/2008 & 11/2005 T. DeDonno

- returns Current Date;
- $\bullet$  dayofyear( now() );  $\rightarrow$  returns day of year<br>a dayofmonth( now() );  $\rightarrow$  returns day of me
- $\bullet$  dayofmonth( now() );  $\to$  returns day of month<br>a Date add( now() interval value type )
- Date\_add( now(), interval value type )
- Date\_add( now(), interval 21 day ) –
- Date\_sub( date, interval value type)
- Dayofweek( now() ); 1 for Sunday
- Weekday( now() ); 0 Monday

#### Using Aggregate Functions

- $#$  What is the average Fruit Price?
- # How Many Types of Fruit do we Have?
- # How many Days to Christmas

#### Using Aggregate Functions

 $#$  What is the average Fruit Price? Select ave( price ) from fruit;

# How Many Types of Fruit do we Have?Select count(  $*$  ) from fruit;

# How many Days to ChristmasSelect dayofyear( "2009-12-25" ) – dayofyear( now() );

# **JAVA DatabaseAccess**

Package java.sqlSetting up JDBC Fruit Database ExampleFruitSelect.java

#### Java SQL Interface

• Java.sql (Package)

- JDBC Connection or
- JDBC ODBC Bridge
- JDBC

3/2008 & 11/2005 T. DeDonno

– Developed by Sun to Allow Access to Virtually any DB

- Connector/J JDBC connector for MySQL
- ODBC
	- Open Database Connectivity – Developed by Microsoft access to Windows DB & Some Unix

#### CS4B Nota Bene

- Get JConnector.tar.gz or zip
- Extract Files
- Copy \*.jar to Most Recent JAVA\_HOME/jre/lib/ext
- This Automatically Adds Driver to CLASSPATH
- Caveat You Can Connect to CIM/MySQL Only at SB – Host is cim
- Cim.saddleback.edu:3306 Blocked by ITC

Myso

## Java SQL Sequence

- Load JDBC Driver
- Define URL Connection
- Establish Connection
- Work only on Campus, ITC Blocking Port 3306 – Later On Will use JSP w localhost
- Create Statement Object
- Execute Query or Data Manipulation
- Process Results
- Close Connection

3/2008 & 11/2005 T. DeDonno

3/2008 & 11/2005 T. DeDonno

#### Interfaces in java.sql.

#### • Driver

- Class.forName( "Driver Location" );
- Connection
	- Connect to a Specific Database
	- DriverManager.getConnection( DatabaseURL, Username, Password )

#### • Statement

3/2008 & 11/2005 T. DeDonno

3/2008 & 11/2005 T. DeDonno

©

- Only one open statement at a time
- executeBatch( ) addBatch( String dataManipulation )
- executeQuery( String selectQuery ) output

#### Load JDBC Driver

#### Using Package Path for Driver"org.mysql.Driver""sun.jdbc.obdc.JdbcOdbcDriver"

"com.mysql.jdbc.Driver"

#### On CIM JConnector MySQL Driver…Class.forName( "com.mysql.jdbc.Driver" );

#### Define URL Connection

- JDBC:ODBC Bridge Connection – Jdbc:obdc:data\_source\_name
- For MySQL DATABASE\_URL String...
	- jdbc:MySQL://hostname:port/dbname
	- JSP or Java Execute on CIM
	- "jdbc:mysql://localhost/database"
	- CIM/MySQL sets all Privileges to localhost
	- In Both Cases database is DBsbusername

• connect = DriverManager.getConnection( DATABASE\_URL, "SBusername", "yourPassword" )

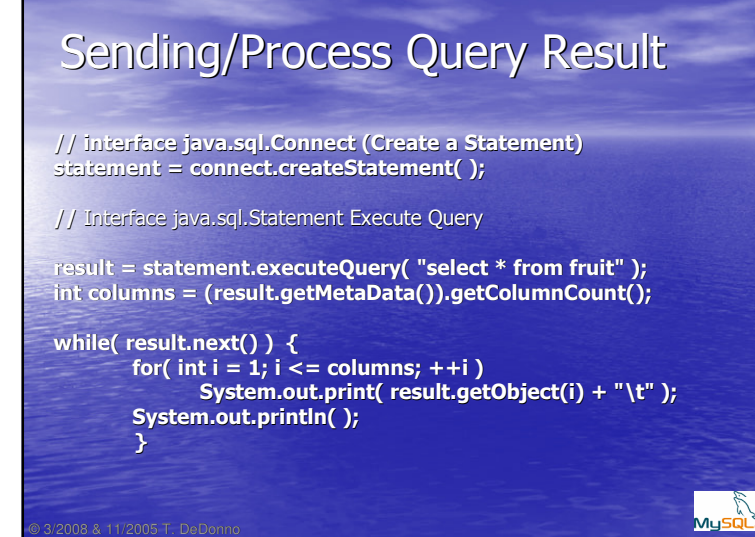

## Interface Java.sql.Statement

- executeQuery( String )
	- PHPMyAdmin Generates String (PHP Code)
	- May Return Multiple Results

#### • Data Manipulation – Batch File

- addBatch( str ); executeBatch( );
- executeUpdate( str );

©

08 & 11/2005 T.

## Simplified Fruit Database

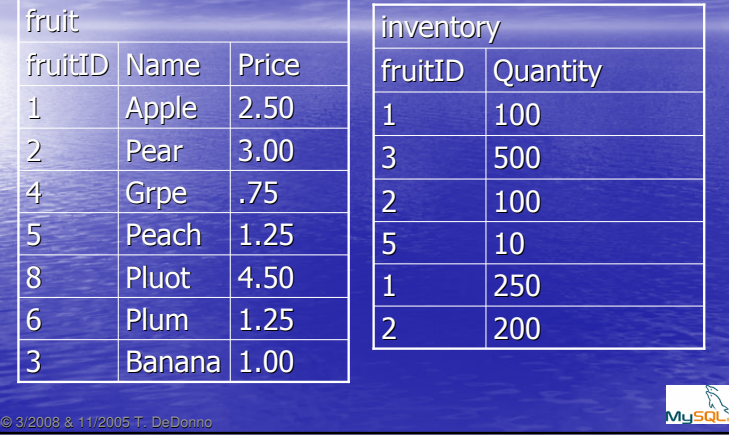

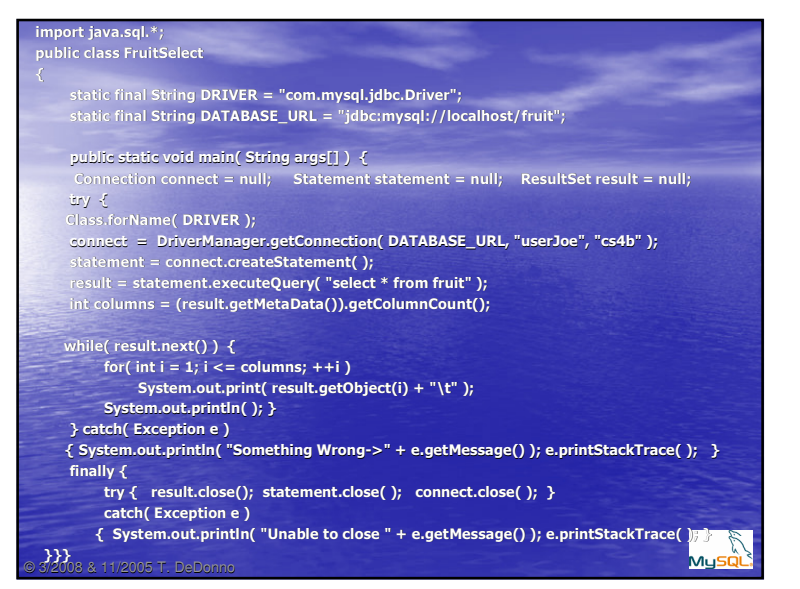

#### Java/JDBC Quiz

3/2008 & 11/2005 T. DeDonno

- The Java MySQL Driver has the name?
- Which Package do you use for SQL?
- What is the class/interface name to Process results of a Query?
- CIM-MySQL Usernames and ITC support which system Access to MySQL on CIM?
- When you connect to MySQL in JSP the default<br>- system has to be?

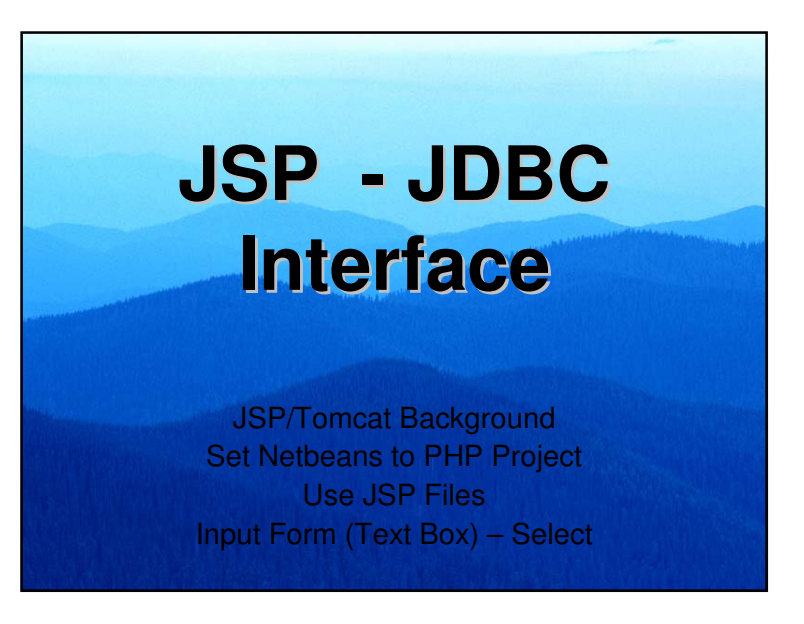

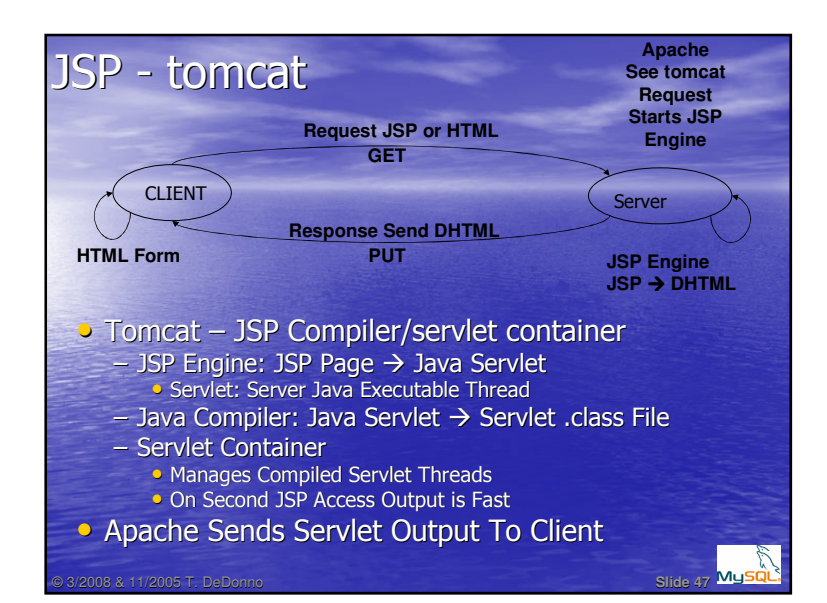

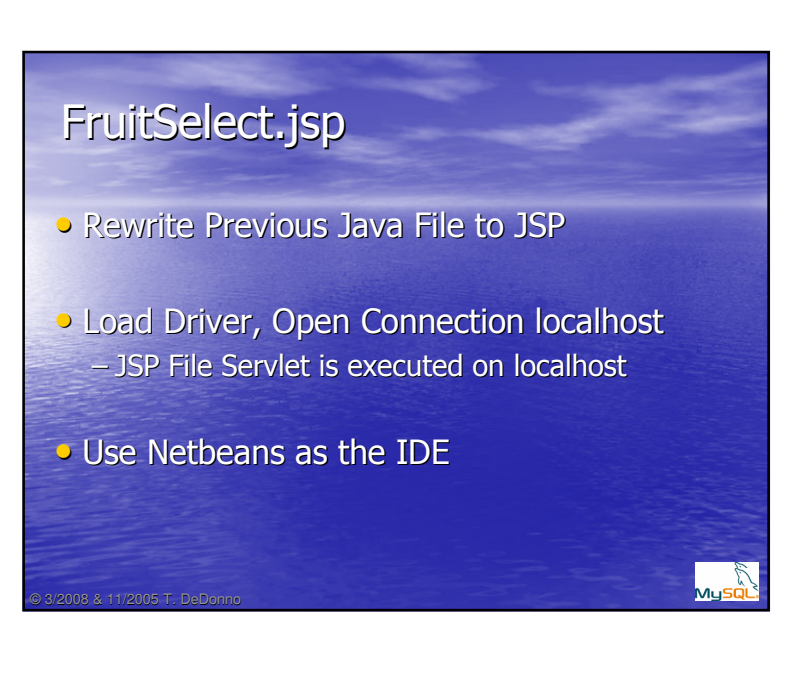

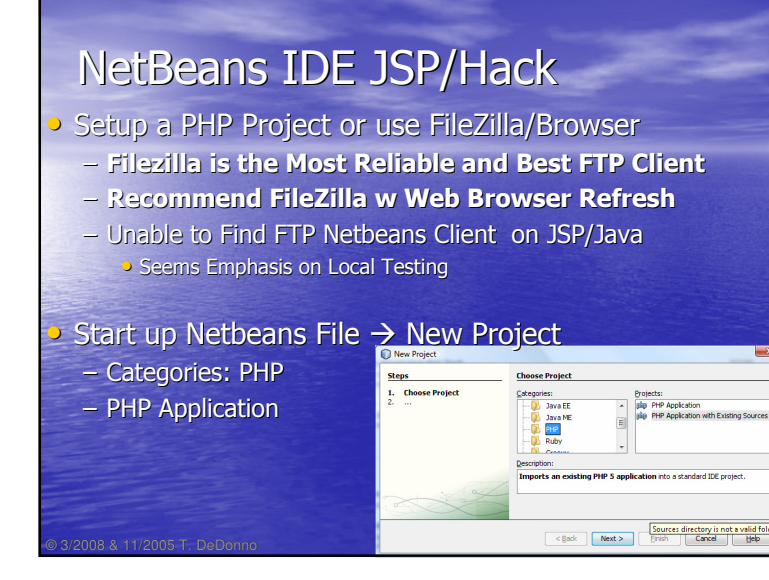

## Project Name and Location

#### • Select Your Local Source Folder

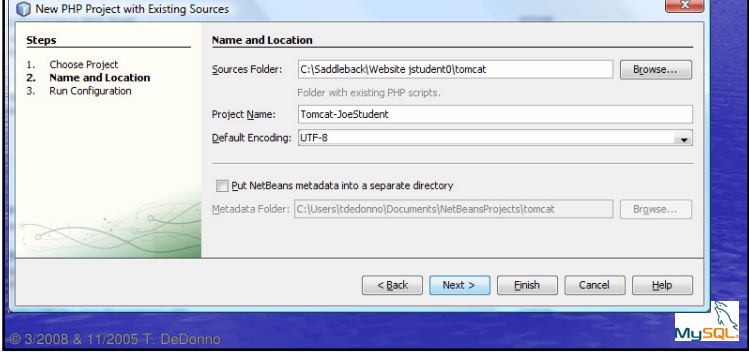

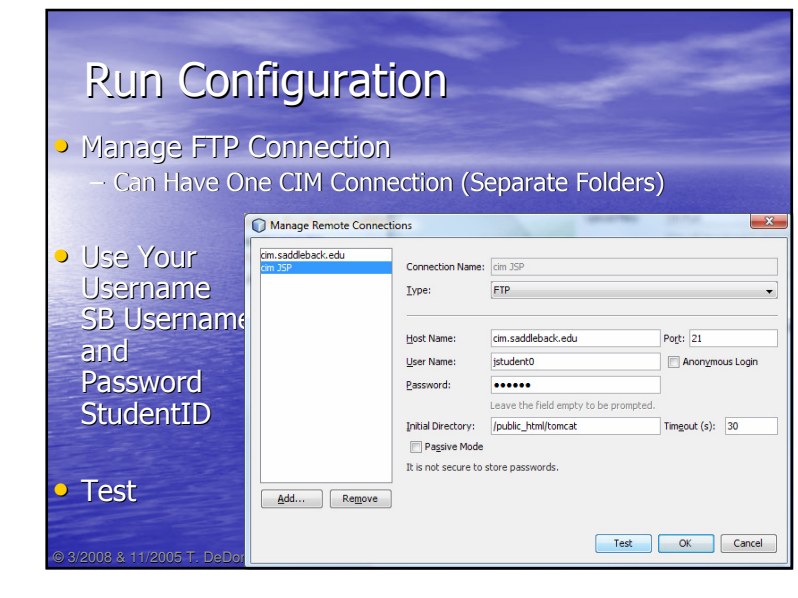

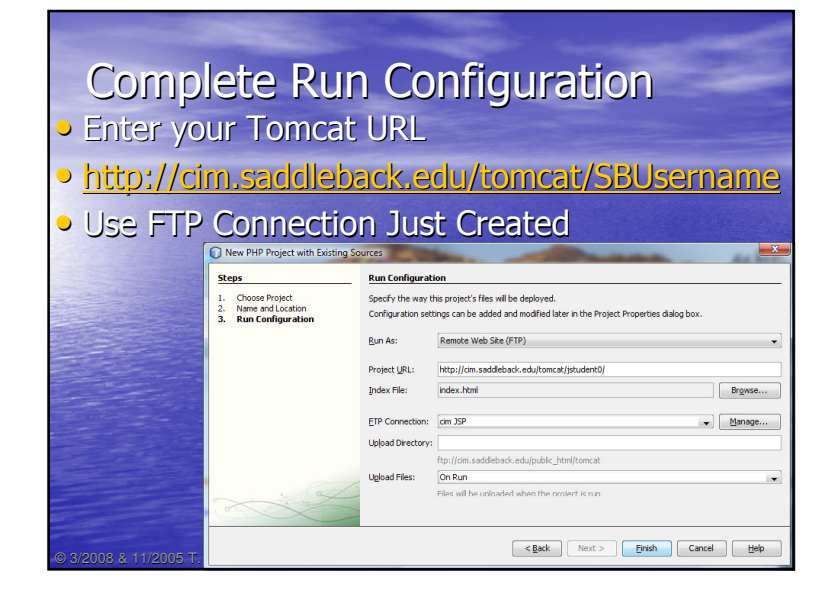

#### 13

## NetBeans Create fruitSelect.jsp

## • New  $\rightarrow$  File<br>Categories:

- Categories: Other
- File Type : Empty File
- File Name: recursive.jsp
- $\sim$  <%@ page import="java.sql.\*" %>
	- NetBeans Pause on <%
	- First Line in File

3/2008 & 11/2005 T. DeDonno

#### Modify fruitSelect.jsp

- Follow fruitSelect.java
	- Load JDBC Driver
- Define URL Connection
- Establish Connection
- Create Statement/Send Query/Process Results
- Close Connection

08 & 11/2005 T. DeDo

©

- System.out.println  $\rightarrow$  out.println( ... )<br>• Also Your Qutput is DHTML pot Toyt
- Also Your Output is DHTML not Text
- Can Always Use <pre> Preformatted Tags

#### <%@page import="java.sql.\*" %> $<$ % String driver = "com.mysql.jdbc.Driver"; String url <sup>=</sup>"jdbc:mysql://localhost/fruit";fruitSelect.jspConnection connect = (Connection)null;try { Class.forName( driver ); //Also MySQL Class Path connect = DriverManager.getConnection( url, "userJoe", "cs4b" );} catch( Exception e ) { out.println( "unable to make connection "+e.getMessage() ); out.close( ); }Statement statement = (Statement)null; ResultSet result = (ResultSet)null; try {statement = connect.createStatement(); out.print( "Sending Query select \* from fruit <hr />" );<br>result = statement.executeQuery( "select \* from fruit" ); int columns = (result.getMetaData()).getColumnCount(); out.print("<pre>"); while( result.next() ) { for( int i = 1; i <= columns; ++i ) out.print( result.getObject(i) + "\t" ); out.println( );} out.print( "</pre>" );} catch( Exception e ) { out.println( "Error in query " + e.getMessage() ); }mysol<br>Mysol finally { result.close(); statement.close( ); connect.close( ); }0**%3**08 & 11/2005 T. DeDonno %>

# **Create recursive.jsp**

Recursive Web Page – Page That Calls Itself Form Block with Text Field <form action="" method="get">input type="text" name="query"

Muso

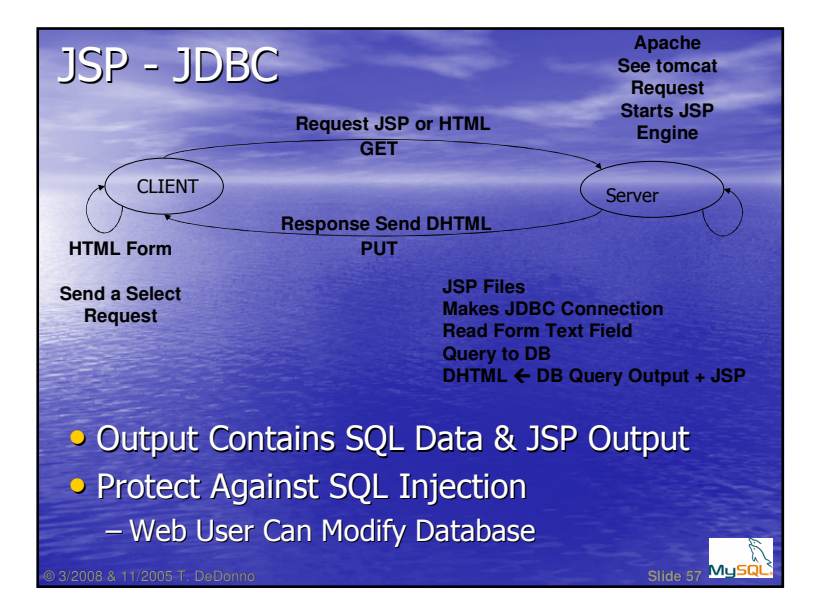

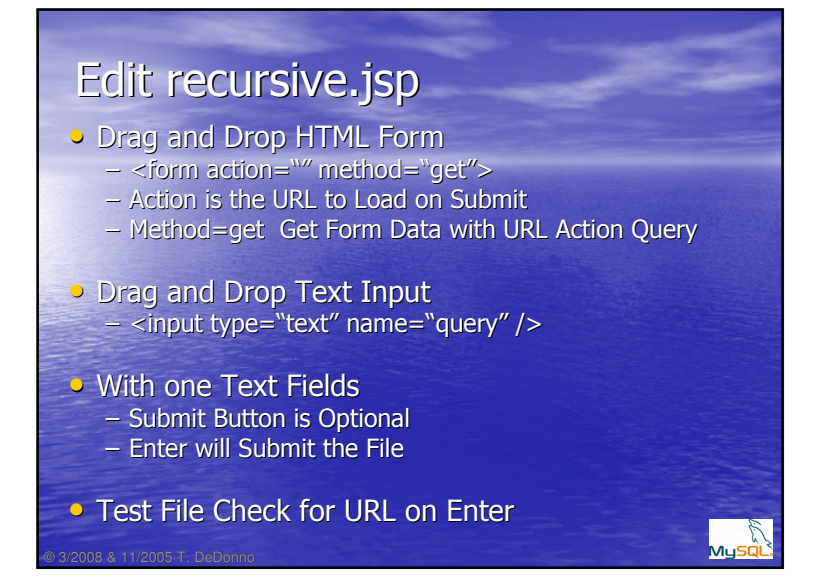

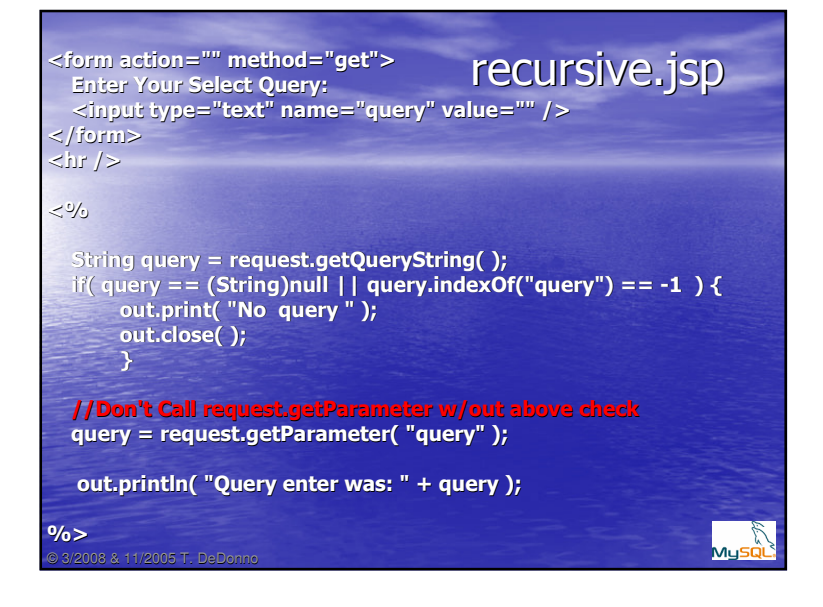

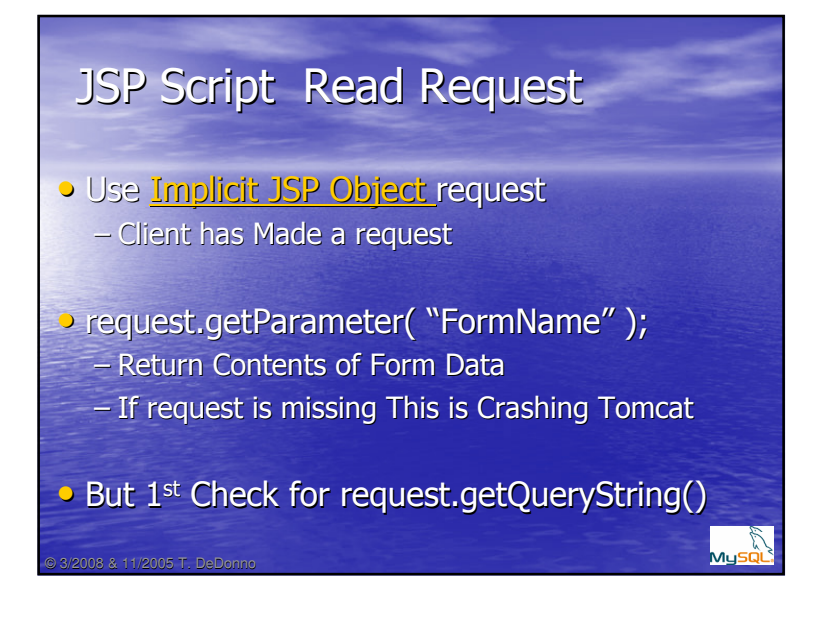

#### fruitInterface.jsp

- Modify recursive.jsp – Send Form Value for input Field query
- Load JDBC Driver
- Define URL Connection
- Establish Connection
- Create Statement/Send Query/Process Results
- Close Connection

3/2008 & 11/2005 T. DeDonno

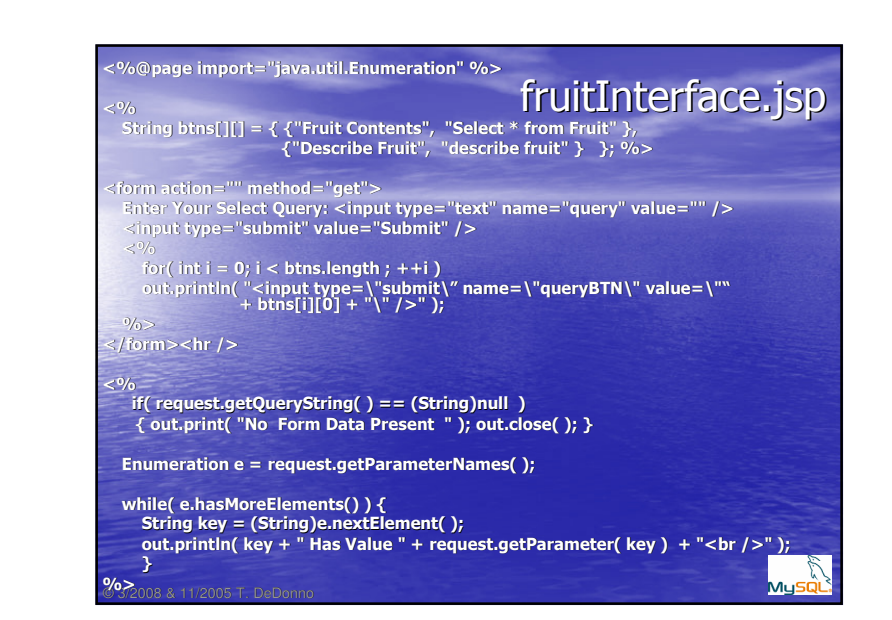

#### Adding Advance Features

- 2-D Array String– Button Label, Query
- Submit Button
	- Label/Value is Advance Query
- Hidden Field Form Submit
	- Value is Advance Query

# JavaBeans – JSP Classes

- Previous Code Should be A Class
- Init Database – Load drive, Connect, Create Statement
- PrintQuery Method
	- Send and Process Query
- Will Do this Later on, <u>PHP Examples</u>

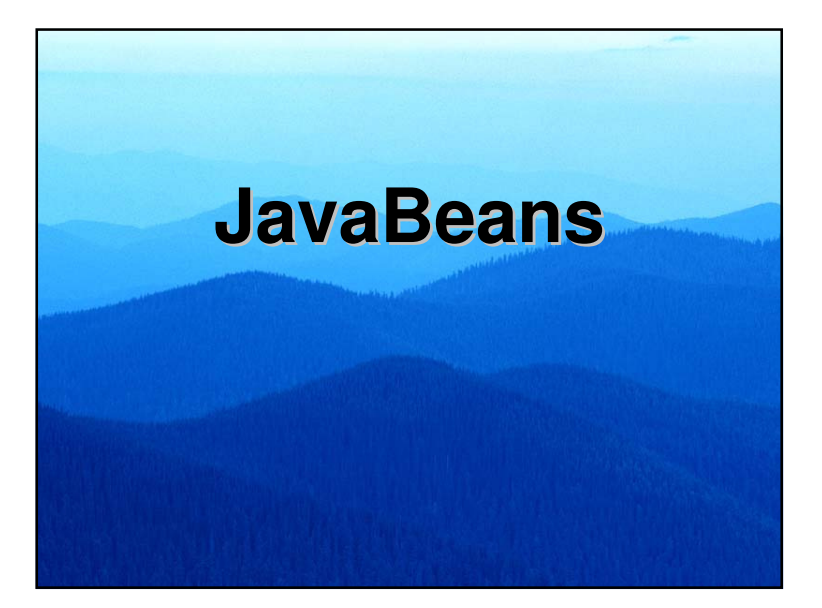

#### **JavaBean**

- Reusable Software Component
	- All GUI Elements are Beans
	- JSP has XML Tag <jsp:usebean … /> Creates Class Object w Scope
		-
- JavaBean Requirements...
	- Class is Public
	- Has a null Constructor implement Serializable

JavaBean can have…

3/2008 & 11/2005 T. DeDonno

©

•

- Mutator/Accessors get & set Prefix, is for Boolean
- Register & De-Register Listener, Bean is a Listener

#### JavaBean Access Locations JSP & CIM Specifically

- Must Specify Package (default Location)
	- First Line in Java Program
	- package SBUserName;
	- Default Location is WEB-INF/classes/SBUserName
- Default Folder WEB-INF/classes/JavaBeanClasses

#### • For CIM

- JSP Home Folder...
- WEB-INF/classes/SBUsername
- First Line in all JavaBeans is... – package SBUsername;

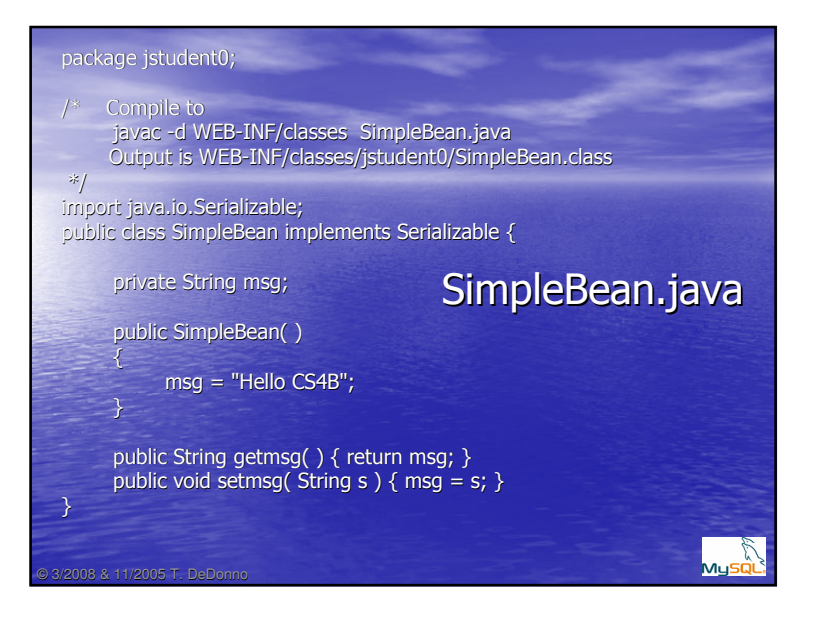

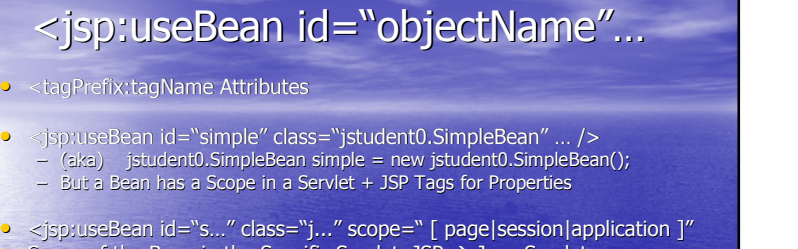

Scope of the Bean in the Specific Servlet, JSP  $\rightarrow$  Java Servlet – Page – On a Specific Web Page Only Page – On a Specific Web Page Only

#### – Session – Specific Web Brower

•

• Start up Firefox (Session Begins) Exit Firefox Session Ends • Create a Session Cookie – Each Browser has its Own Cookies

– Application – Tomcat Application Level

Will Look at These Scopes Later on

# <html> cim**/tomcat/jstudent0/SimpleBean.jsp**<br><title>Simple Bean Test</title>

<jsp:useBean id="simple" class="jstudent0.SimpleBean" scope="page" /> // useBean is a class with a scope, // and uses java.Beans.Bean instantiation // jstudent0.SimpleBean simple = new jstudent0.SimpleBean( );<body>

 $\leq$ % out.print( "Mesg is " + simple.getmsg( ) ); %>  $\frac{1}{2}$ 

 <jsp:setProperty name="simple" property="msg" value="Summer is Near, But Casino is Real" /><jsp:getProperty name="simple" property="msg" />

<hr /></body></html>

©

## Compiling & Using JavaBean

- Standard java Compile
	- But with Class Path Identifier
	- Javac –d WEB-INF/classes
	- -d Directory to Place Class Files
	- NetBeans Does This Automatically
- <jsp:usebean id="object" class="path" />

#### • Easier to do this with NetBeans

# **NetBeans**

Java Web ApplicationJSP Page & JavaBean Components

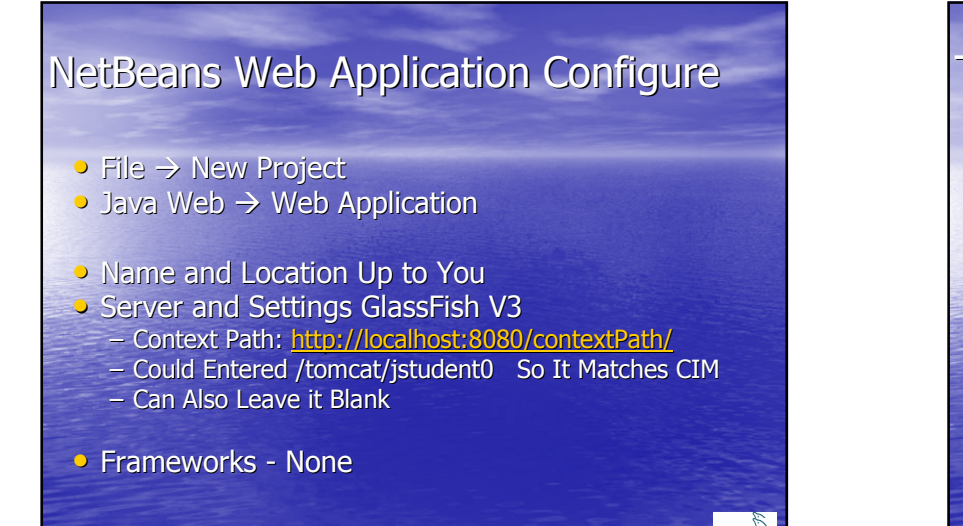

## Testing Local Web Applications

- Geared For Local Testing
- GlassFish Comes w Netbeans
	- Tomcat is Part of Glass Fish
	- To Test Database Locally You need
		- To Implement Java DB Derby part of Glassfish 2.0
		- Assignment Has a Derby Netbeans Tutorial
	- NetBeans Restarts GlassFish on Each Run
- Once GlassFish Starts Locally – Use Browser to Reload Local File

©

#### FTP

3/2008 & 11/2005 T. DeDonno

- Use FileZilla to FTP to cim
- **FTP build Files to CIM-Tomcat Home Folder** – build Folder: \*.jsp & WEB-INF/classes/SBusername – build is a SubFolder inside your NetBeans Project
	- Folder is Not Visible in NetBeans
- Remote URL, Folder http://cim.saddleback.edu/tomcat/SBUsername
- Folder public\_html/tomcat (for JSP)public\_html/tomcat/WEB-INF/classes/SBUsername

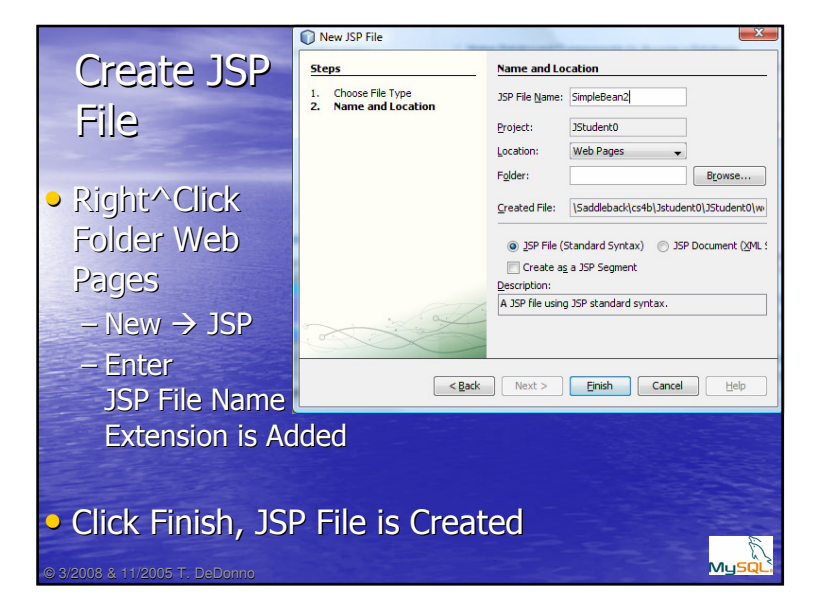

MuSQ

#### Default CreatedCreated on : Apr 15, 2009, 9:37:31 PM  $\text{Fig}$  Document : SimpleBean2Author : tdedonno $-9/0$ > <%@page contentType="text/html" pageEncoding="UTF-8"%> <!DOCTYPE HTML PUBLIC "-//W3C//DTD HTML 4.01 Transitional//EN""http://www.w3.org/TR/html4/loose.dtd"><html> <head> <meta http-equiv="Content-Type" content="text/html; charset=UTF-8"><title>JSP Page</title> </head> <body> <h1>Hello World!</h1></body></html>

3/2008 & 11/2005 T. DeDonno

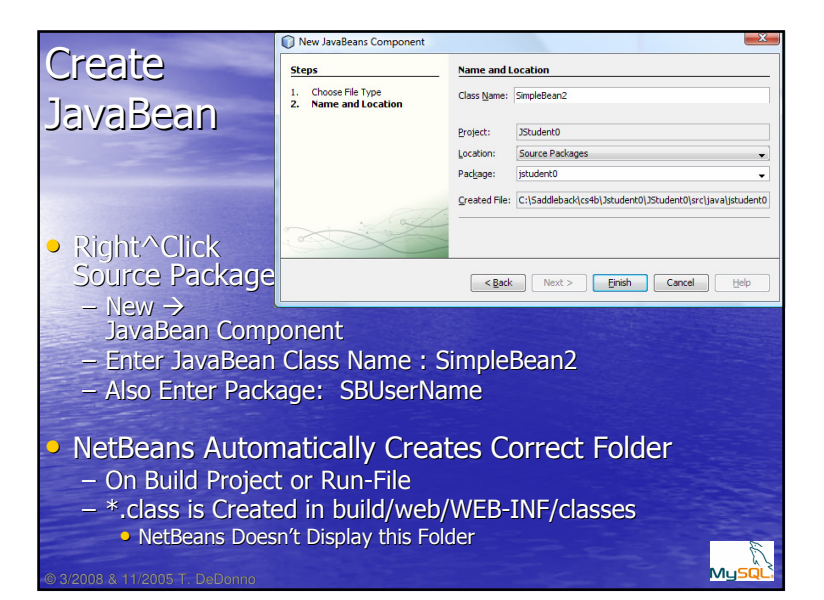

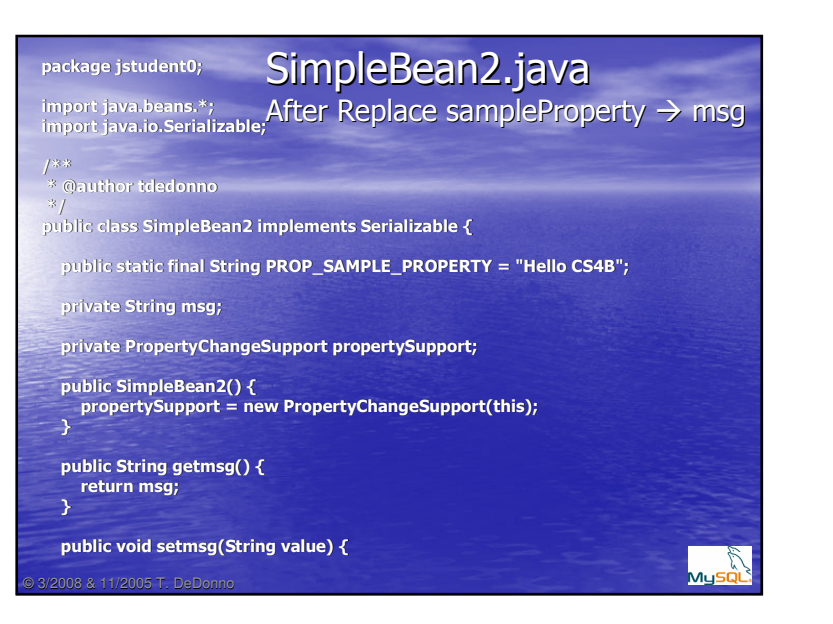

## Compiling/Building• Right^Click Compile File – Automatically Added to build class Folder • Run → Run → Build Etc<br>– It also Automati  $-$  It also Automatically Creates Class File • On Build Netbeans Also Creates \*.jar and \*.war Files – But for CIM is will be Just Class FilesMyså

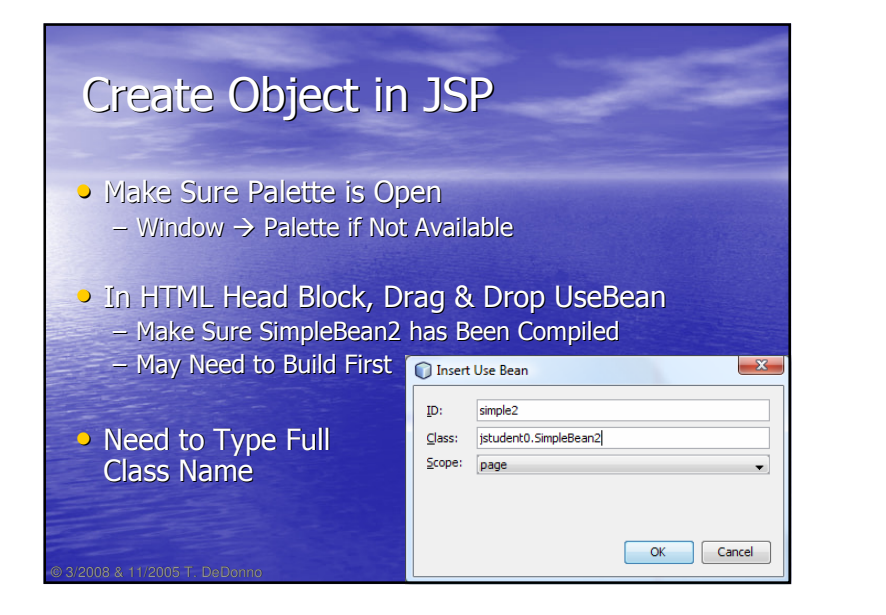

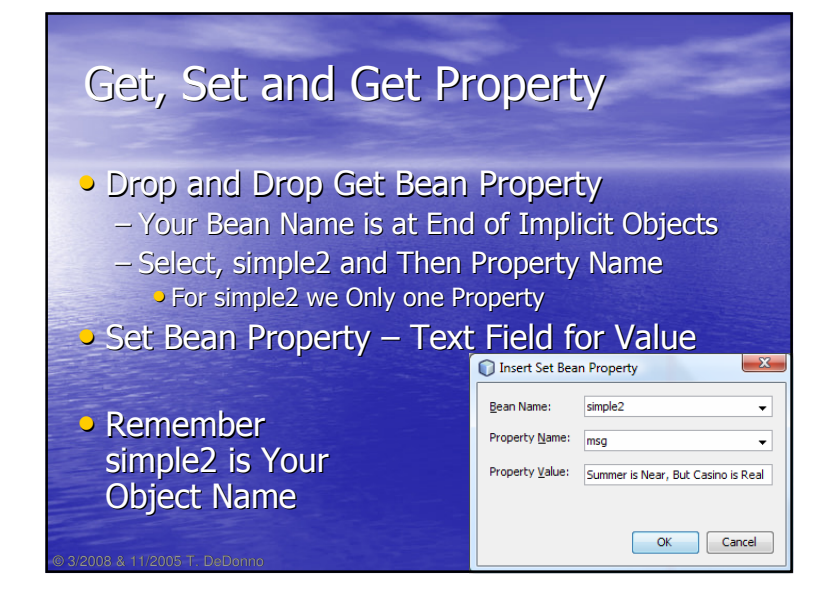

#### Testing JSP Files• Project Panel (Right^Click Run-File) – Re-starts/Starts up GlassFish, – Executes JSP● Run → Run Main Project<br>— Execute index isn File – Execute index.jsp File<br>– Can Add Links to Othe - Can Add Links to Other Files • Once GlassFish is Started its Best to – Save Files in Netbeans – Reload in Browser

3/2008 & 11/2005 T. DeDonno

# Fruit Interface Assignment• Create JavaBean, Connect to Database • Have Method with Argument String Query – Output a String From Query Result – Or use J2EE class javax.servlet.jsp.JspContext – Or Pass implicit Object out • You don't have implicit Objects in Beans • Goal Fairly Sophisticated– Consult PHP Examples Under Assignment

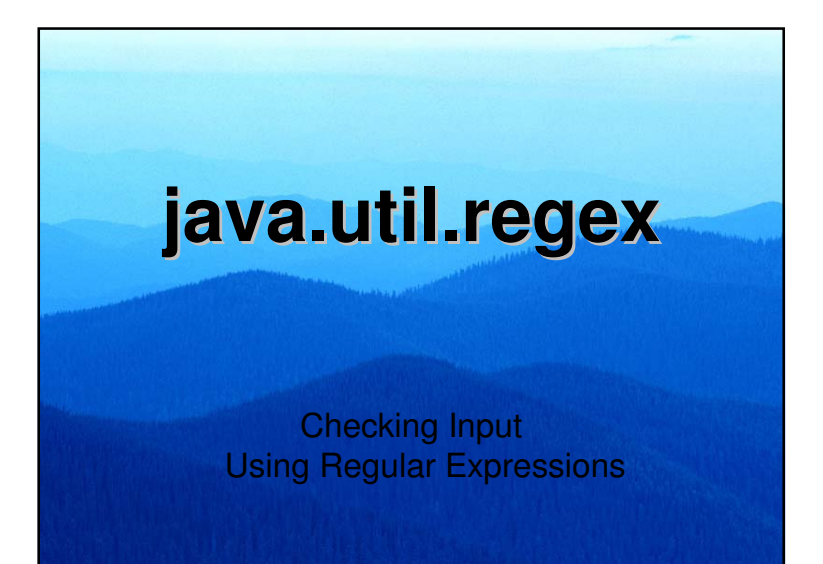

### Checking Input Query

- Java.lang.String.matches( String regex ) – True on Regular Expression Match
- Java.util.regex.[ Matcher | Pattern ]
- Static Method java.util.regex.Pattern.matches( "^a.\*", "abc" );
- All Major Programming Languages RegEx – JavaScript, Java2 Version 1.4, Perl, PHP– Standard C.S. RegEx Definition• Derived from Unix-Awk-Grep
- Regular Expression Help Part of Java API

©

•

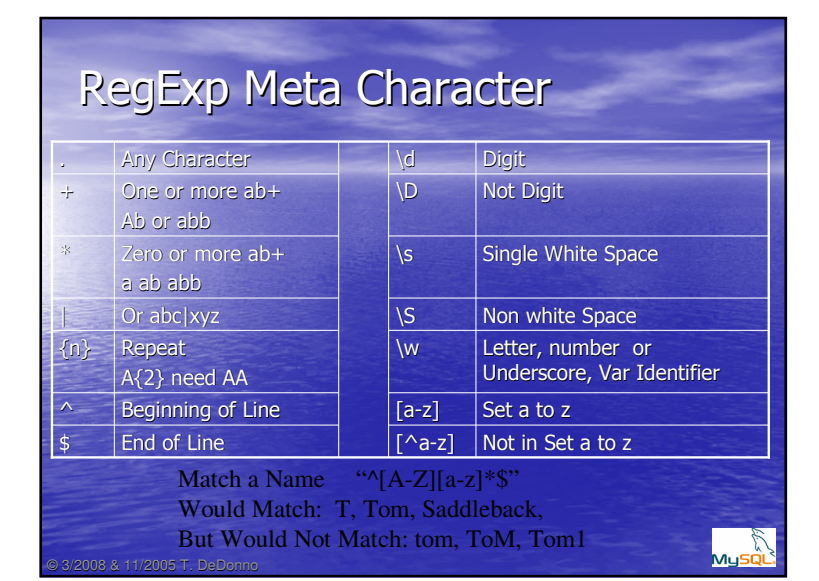

## RegExp Examples  $\bullet$   $\lambda t''$  matches string only with starting t  $\bullet$   $\lambda$ t. $\ast$ " matches string start with t  $\bullet$   $\sqrt[n]{[A-Z]}$ " match lines with only a Capital Letter  $\bullet$  "^[A-Z][a-z]+" – Match Lines initial Capital Letter & Second lower case Letter – Azzz is okay  $\bullet$  "^[A-Z][a-z]\$" – initial Capital Letter then only one lower case – Az is okay; but Azz is not okay

Muso

#### What is the Output…Assume its Correctly Inside JSP Page

MysQl

out.print(- "<pre>" );<br>out.println( "REG EX ^a a :" + Pattern.matches( "^a", "a" ) ); $\mathrm{out}$  println( "REG EX ^a. abc  $\mathrm{f}$ "  $\mathrm{g}$ + Pattern.matches( "^a.\*", "abc" ) ); out.println( "REG EX ^Aa Aaaa :" )<br>. . . . + Pattern.matches( "^Aa", "Aaaa" ) ); out.println( "REG EX ^[A-Z][a-z]\* Tom :" + "Tom".matches( "^[A-Z][a-z]\*" ) );out.println( "REG EX ^[A-Z][a-z]+ ToM :"  $+$  "ToM".matches( "^[A-Z][a-z]\*" ) ); out.print( "</pre>" );

# RE Quiz… $\bullet$  What would this match? "^20\d{2}\$"; **•** Str.match( "^t"); returns True When?  $\mathsf{P}^{\mathsf{m}}\Lambda 1$ [1-9]\$" Tests for? •"^[Ss][eE]" Test forMysQL ©